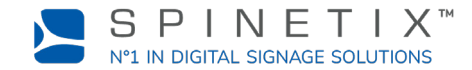

Ce document a été conçu pour vous aider à démarrer avec le player d'affichage dynamique HMP400. Pour plus d'informations, merci de vous référer à la page du wiki SpinetiX: [Get started with the HMP400 player](https://support.spinetix.com/wiki/Get_started_with_the_HMP400) (en anglais)

## **1. CONNECTEZ VOTRE PLAYER À L'ÉCRAN**

Le HMP400 supporte à la fois le HDMI 2.0 et le DisplayPort 1.2. Cela signifie que vous pouvez connecter votre player à n'importe quel écran qui dispose d'une sortie HDMI ou DisplayPort.

### **Connexion via HDMI**

Pour connecter le player à votre écran, vous avez besoin d'un écran avec une sortie HDMI et d'un câble HDMI (non inclus).

**ÉTAPE 1**: Branchez un des connecteurs du câble HDMI dans le port HDMI du player.

**ÉTAPE 2**: Connectez l'autre extrémité du câble HDMI dans le port HDMI de votre écran.

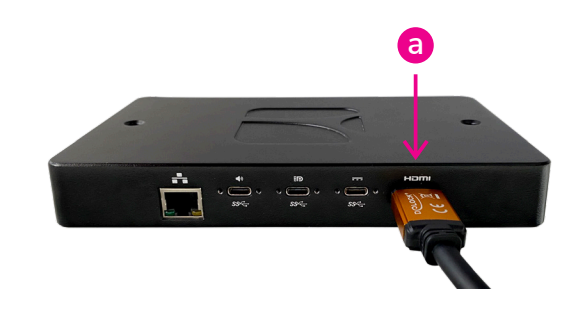

# **2. CONNECTEZ VOTRE PLAYER AU RÉSEAU**

Pour connecter votre player au réseau, vous avez besoin d'un câble Ethernet (non inclus).

**ÉTAPE 1**: Branchez une des extrémités du câble Ethernet dans le port Ethernet du player.

**ÉTAPE 2**: Connectez l'autre extrémité du câble Ethernet dans le port réseau d'un commmutateur réseau ou à un ordinateur (connexion directe).

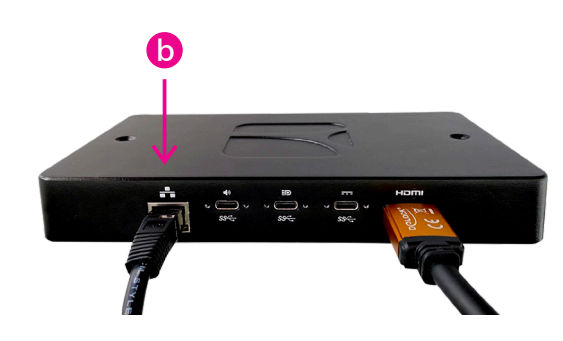

### **3. BRANCHEZ VOTRE PLAYER**

Le player peut être alimenté par une connexion Ethernet ou en utilisant une unité de distribution d'alimentation externe.

### **Via PoE**

Connectez simplement votre câble Ethernet au port d'un commutateur PoE.

### **Via une unité de distribution d'alimentation externe**

**ÉTAPE 1**: Branchez le connecteur d'alimentation dans le premier port USB-C de votre player - celui à côté du port HDMI.

**ÉTAPE 2**: Connectez l'autre extrémité dans une prise de courant.

**ÉTAPE 3**: Allumez l'écran et le commutateur LAN ou l'ordinateur.

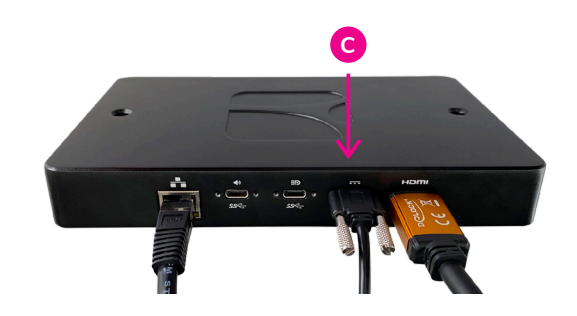

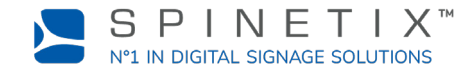

## **4. CONFIGURER VOTRE PLAYER DANS SPINETIX ARYA**

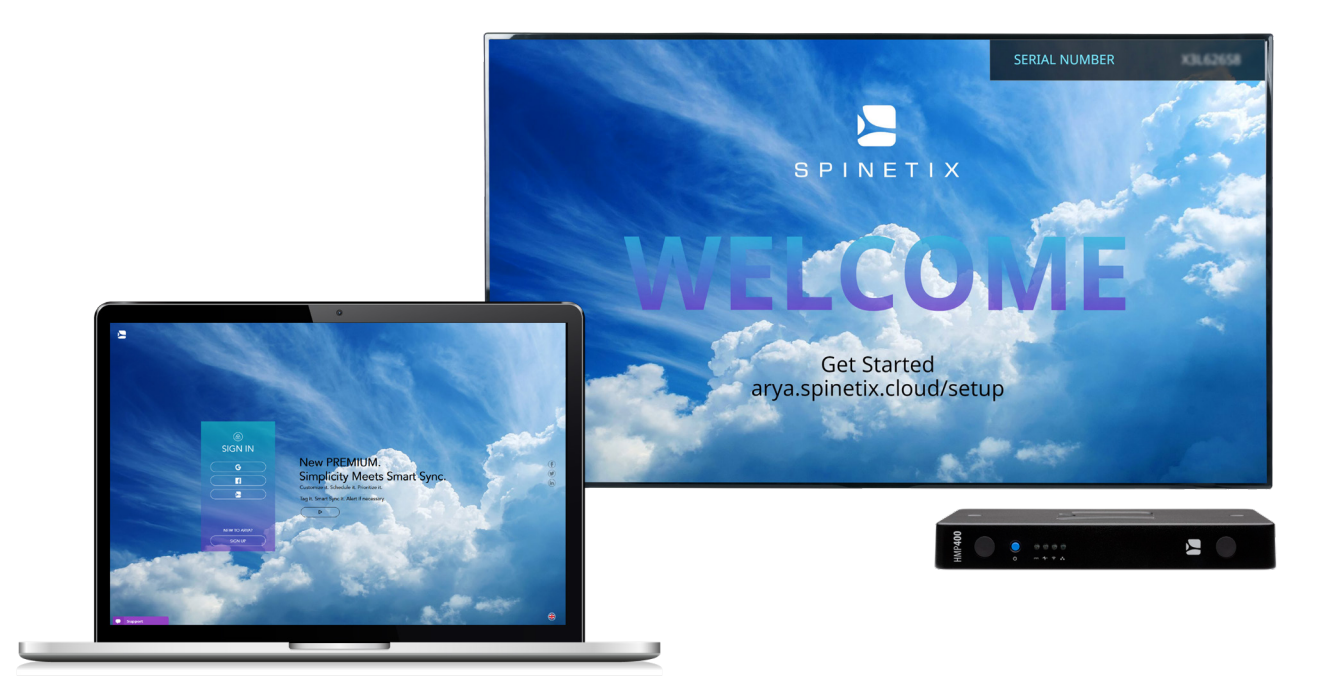

Allez sur arya.spinetix.cloud/setup et créez votre compte SpinetiX ARYA ou connectez-vous si vous en avez déjà un.

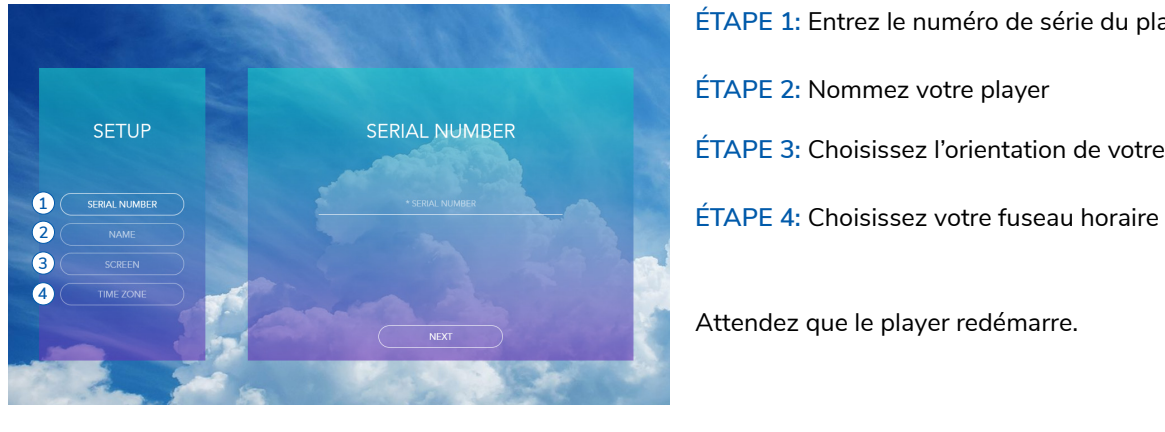

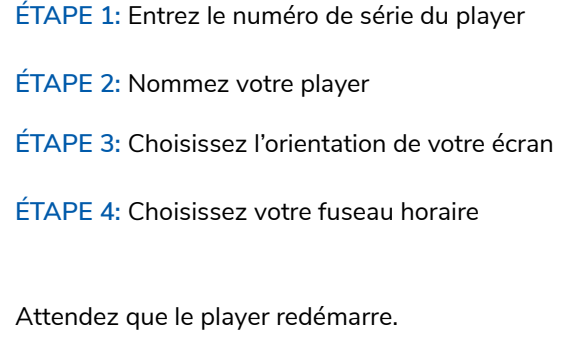

Vous pouvez à présent utiliser votre player HMP400 avec SpinetiX ARYA.

En tout temps, vous avez à disposition un chat en direct sur le site de SpinetiX ARYA ainsi que le support Wiki de SpinetiX pour plus d'informations.

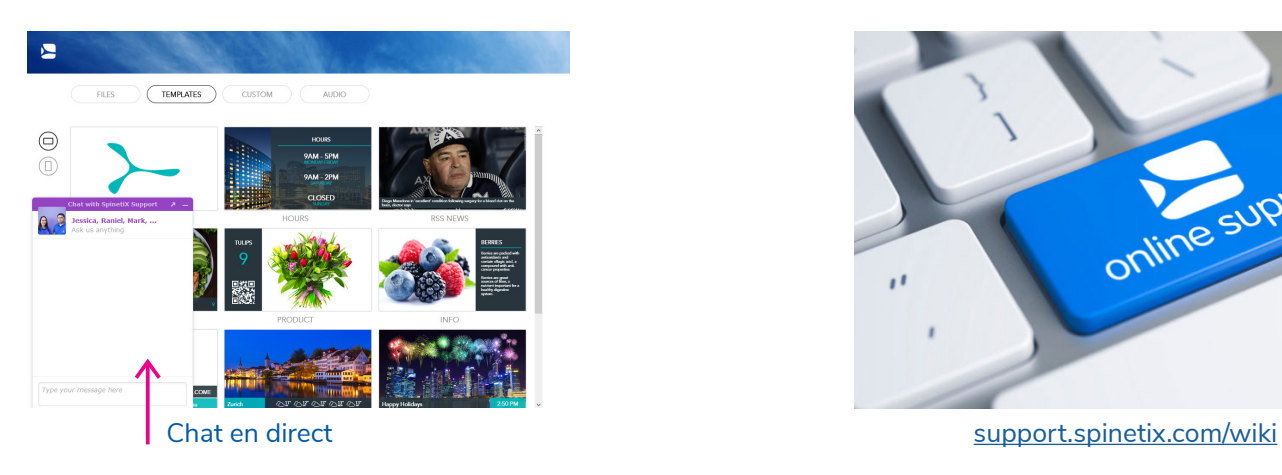

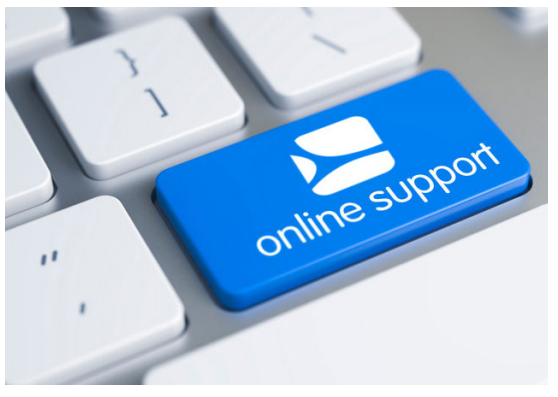